BG交易所下载链接与方法(v2.1.4版本)

Andriod 系统安装教程

1、登录官网,点击 "Android" 安装包,下载完成后按照系统引导安装即可。

2、当您在安装或使用过程中遇到任何问题,请点击"帮助"联系客服。

iOS系统安装教程

1、准备一个非限制国家或地区 (美国、中国香港等)的 Apple ID, 在 App Store 切换 Apple ID。

2、打开 App Store

应用,点击右上角的头像,退出登录,使用美国或香港地区的 Apple ID 登录。(如果提示"无法登录",可能是您近期切换账号过于频繁。您可以更换 ID 或者几小时后重试。如果 ID 被锁定,则需要进行验证或更换 ID 后再试。)

 3、登录成功后,会自动跳转至 ID 对应地区的 App Store。在 App Store 中搜索"Bitget",点击"GET"即可开始安装。

4、回到桌面即可看到 Bitget App 已安装成功。

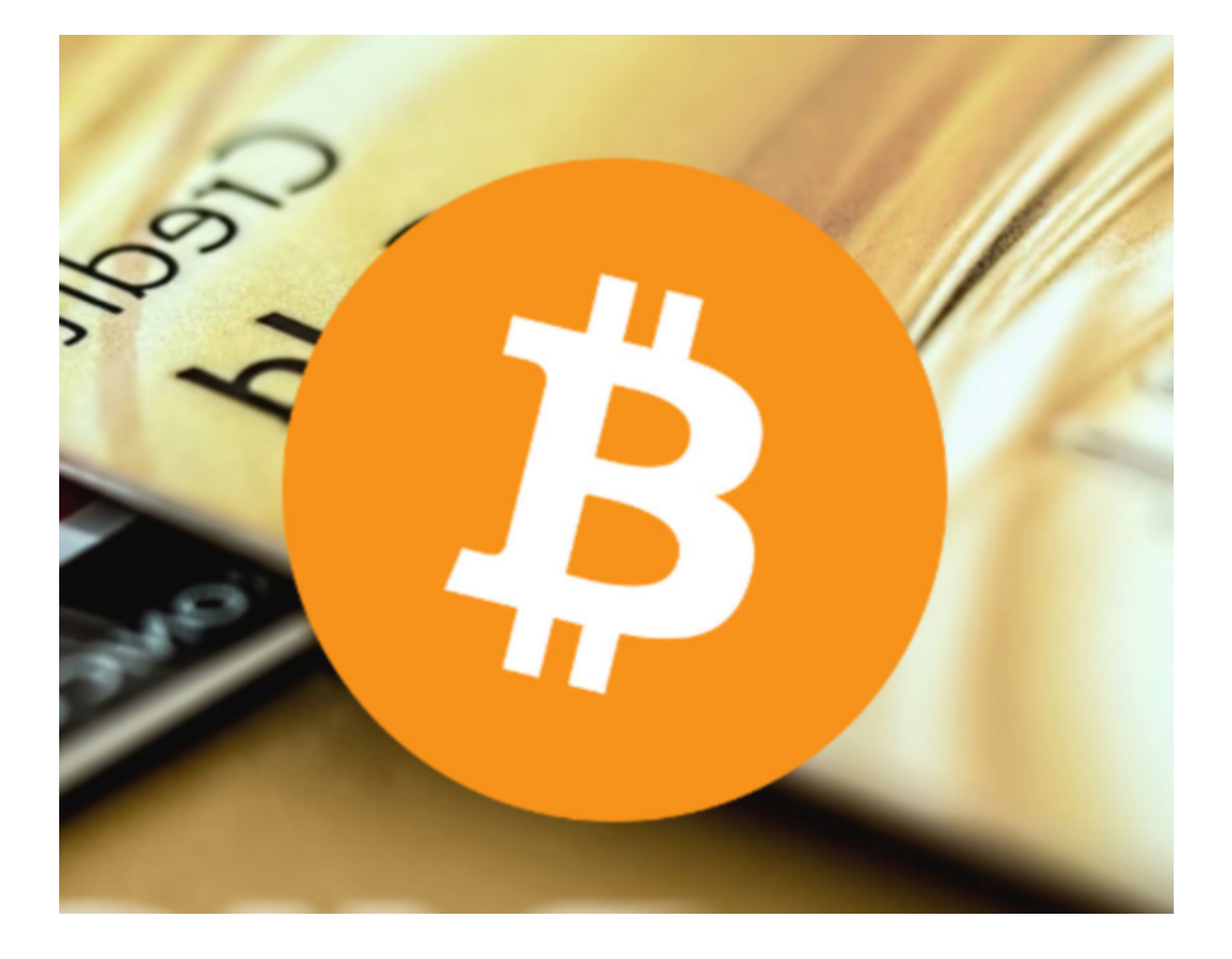

BG交易所的提现方法

一、提现前的准备工作

 1.完成实名认证:在Bitget交易所进行提现操作,需要先完成实名认证。在"个人 中心"中选择"身份认证",按照要求填写个人信息并上传相关证件照片即可完成 实名认证。

2.绑定提现地址:在进行提现操作之前,需要先绑定提现地址。在"个人中心"中 选择"提现地址管理",选择需要提现的数字货币,输入提现地址并保存即可。

 3.确认账户余额:在进行提现操作之前,需要确认账户余额是否充足。如果账户余 额不足,需要先进行充值。

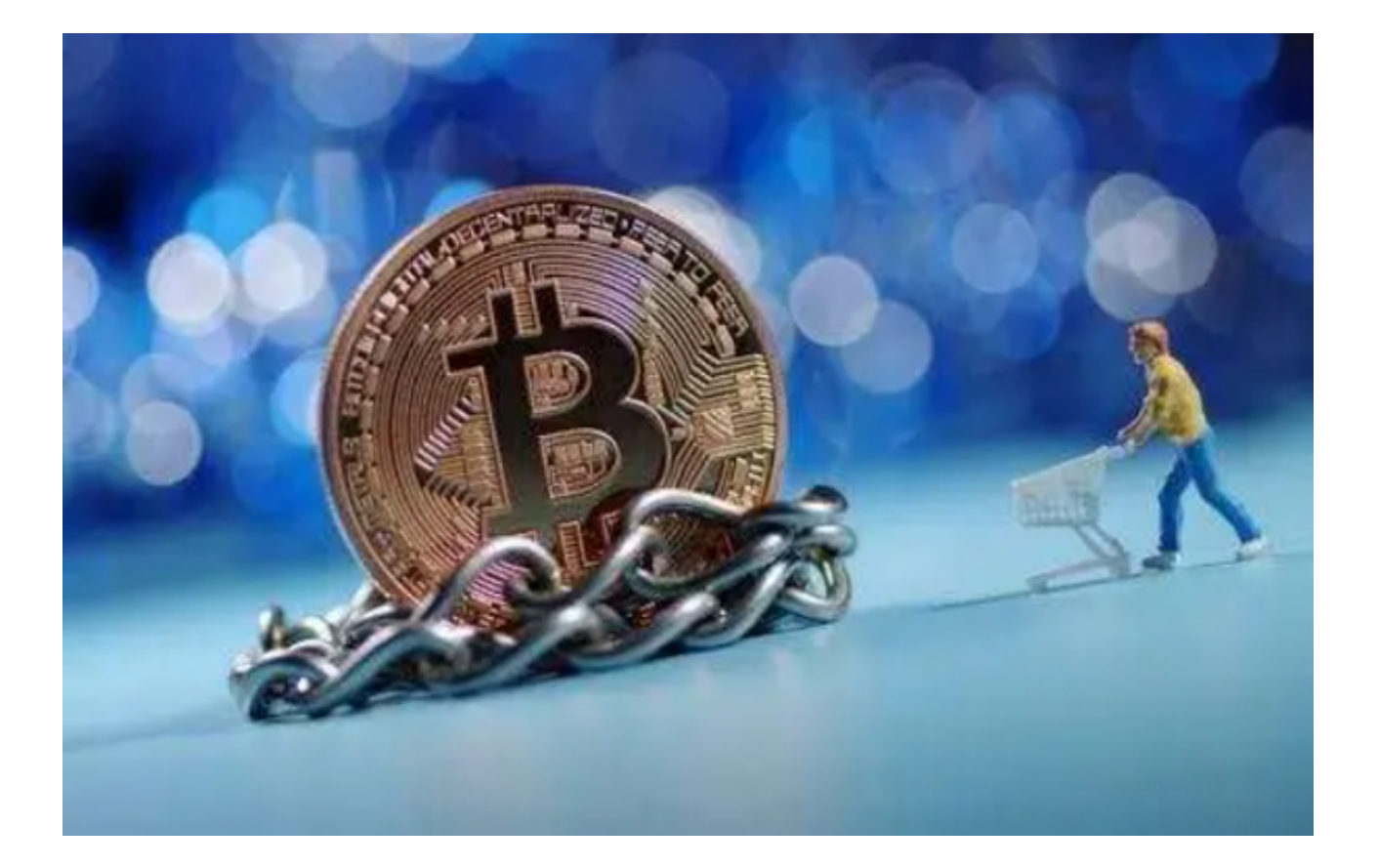

## 二、提现流程

1.登录Bitget交易所官网,进入"个人中心"。

2.选择"提现",选择需要提现的数字货币及提现地址。

3.输入提现数量及交易密码,点击"提交"。

 4.等待审核:Bitget交易所会对提现申请进行审核,审核通过后会将数字货币转入 您的提现地址。

三、注意事项

1.提现手续费: Bitget交易所会对提现操作收取一定的手续费, 具体费用可以在" 提现"页面中查看。

 2.提现时间:Bitget交易所的提现时间为每日10:00-22:00,提现申请将在下一个 工作日处理。

3.提现限制: Bitget交易所对每个用户的提现限制不同, 具体限制可以在"提现"

页面中查看。

4.提现安全: 为了保障用户的资产安全, Bitget交易所会对提现操作进行风控审核 ,审核通过后才会进行转账操作。

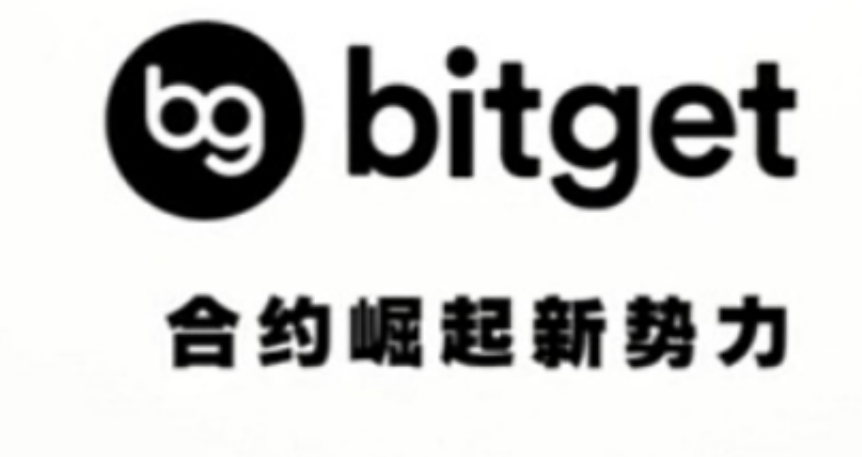

 BG交易所下载链接与方法(v2.1.4版本)分享到这里就结束了,希望对投资者们 有所帮助。